# **Custom Defined Fields**

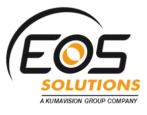

App for Microsoft Dynamics 365 Business Central

Add custom fields to Microsoft Dynamics 365 Business Central. The app allows you to add up to 32 custom fields in different cards, with no coding needed.

#### How it works

The Custom Defined Fields app for Microsoft Dynamics 365 Business Central allows you to:

- activate the custom fields in a few seconds using the different types of data managed: dates, numbers, codes, etc.
- link the fields to a table for data validation

#### Quick guide:

- 1. configure and enable new fields
- 2. edit lists containing values for the new fields
- copy the new fields on Sales / Purchase Header
- select any existing table (e.g. Articles categories or Country codes ...) or define a new list of completely customized values / descriptions
- ✓ automatically propagate the values of the custom fields of customers and vendors on sales and purchase documents, inheriting the activated options

To make the fields visible on the pages you can enable them from the appropriate setup by setting some simple options.

NB Field names can be customized and can be translated into multiple languages.

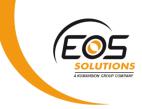

The custom fields are available for:

- ✓ Customer
- ✓ Vendor
- ✓ Item
- ✓ Sales header
- ✓ Purchase header
- ✓ Resource
- ✓ Employee

## Subscription

Some features of the Custom Defined Fields app require a subscription.

| Custom Fields - Table S                                   | etup ( Free Version )                    |                                                                                                    |               |
|-----------------------------------------------------------|------------------------------------------|----------------------------------------------------------------------------------------------------|---------------|
| 🔎 Search 🛛 Table Show Attached 🖉 Ope                      | n in Excel Actions Navigate Less options |                                                                                                    | ھ ≡           |
| Import Data Subscription ~                                |                                          |                                                                                                    | -63           |
| Sign up for Subscription                                  |                                          |                                                                                                    |               |
| TABLE NAME Free Reload subscription informations          |                                          |                                                                                                    | ACTIVE FIELDS |
| Customer                                                  |                                          | E. C. State of the second second second second second second second second second second second second second s | 1             |
| Vendor                                                    |                                          |                                                                                                    | 0             |
| Item                                                      |                                          |                                                                                                    | 0             |
| Sales Header Purchase Header                              |                                          |                                                                                                    | 0             |
| Resource                                                  |                                          |                                                                                                    | 0             |
| Employee                                                  |                                          |                                                                                                    | 0             |
|                                                           |                                          |                                                                                                    |               |
| Subscription                                              |                                          |                                                                                                    |               |
| Some features of this app require an active subscription. | Subscription Active                      | Subscription Validity 29/03/19 00:003                                                                           | 1/03/20 00:00 |
|                                                           | Subscription Status Pending              |                                                                                                    |               |
|                                                           |                                          |                                                                                                    |               |
|                                                           |                                          |                                                                                                    |               |

The subscription can be activated from the Table Setup page by clicking on *Actions-> Subscription* or directly from the notification messages that the system proposes, by clicking on the link that allows you to start the subscription wizard. In particular:

- **FREE** version: only one custom field can be entered
- **PRO** version: it is possible to enter all 32 available custom fields.

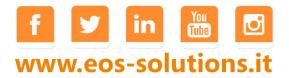

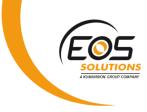

#### Table setup

In Custom Fields - Table Setup you can see the tables involved:

| ÷                           |   |                  |
|-----------------------------|---|------------------|
| Custom Fields - Table Setup |   |                  |
|                             |   | ≣ ۶ <sup>۲</sup> |
| TABLE NAME                  | ~ | ACTIVE FIELDS    |
| Customer                    | ÷ | 4                |
| Vendor                      |   | 0                |
| Item                        |   | 0                |
| Sales Header                |   | 4                |
| Purchase Header             |   | 0                |
| Resource                    |   | 0                |
| Employee                    |   | 0                |

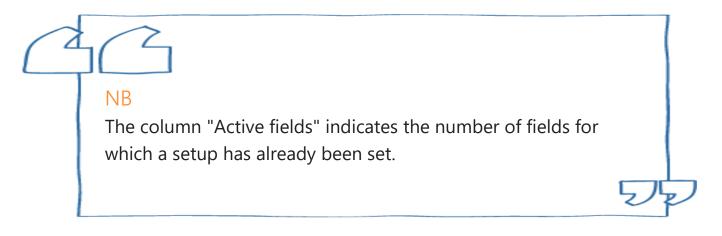

In *Navigate-> Table-> User Defined Fields* it is possible to define and enable the fields. Selecting "Edit List" the page is modifiable:

| Setup Cust          | om F         | ields - (  | CUSTOM             | ER            |                |          |                | Text<br>Integer<br>Decimal<br>Date<br>True/False — |                                         |             |                               |
|---------------------|--------------|------------|--------------------|---------------|----------------|----------|----------------|----------------------------------------------------|-----------------------------------------|-------------|-------------------------------|
| 🔎 Search 🛛 🐺 Edit L | ist Pro      | cess Field | Show Attached      | Open in Excel | Actions        | Navigate | ess options 🔑  | Custom List                                        |                                         |             |                               |
| TABLE NO. 🔻         | ACTIVE       | NAME       | CAPTION            |               | ТҮРЕ           | LENGTH   | TABLE RELATION | Table Relation                                     | TABLE<br>RELATION<br>- VISIBLE<br>FIELD | CUSTOM LIST | TRANS<br>FIELD<br>TO<br>DOCUM |
| 18 ×                |              | Code 1     |                    |               | Custom List    | 30       | 0              | 0                                                  | No                                      | LC01        |                               |
| 18                  | $\checkmark$ | Code 2     | Gen Cond           |               | Custom List    | 30       | 0              | 0                                                  | No                                      | CG          | $\checkmark$                  |
| 18                  |              | Code 3     |                    |               | Custom List    | 30       | 0              | 0                                                  | No                                      | LC02        |                               |
| 18                  |              | Code 4     |                    |               | Table Relation | 30       | 0              | 7                                                  | No                                      |             |                               |
| 18                  |              | Code 5     |                    |               | Table Relation | 30       | 11             | 2                                                  | Yes                                     |             |                               |
| 18                  |              | Code 6     |                    |               | Custom List    | 30       | 0              | 0                                                  | No                                      |             |                               |
| 18                  |              | Code 7     |                    |               | Custom List    | 30       | 0              | 0                                                  | No                                      |             |                               |
| 18                  |              | Code 8     |                    |               | Custom List    | 30       | 0              | 0                                                  | No                                      |             |                               |
| 18                  |              | Code 9     |                    |               | Custom List    | 30       | 0              | 0                                                  | No                                      |             |                               |
| 18                  |              | Code 10    |                    |               | Custom List    | 30       | 0              | 0                                                  | No                                      |             |                               |
| 18                  | $\checkmark$ | Number 1   | Sub. Nr.           |               | Integer        | 30       | 0              | 0                                                  | No                                      |             | $\checkmark$                  |
| 18                  |              | Number 2   |                    |               | Integer        | 30       | 0              | 0                                                  | No                                      |             |                               |
| 18                  |              | Number 3   |                    |               | Integer        | 30       | 0              | 0                                                  | No                                      |             |                               |
| 18                  |              | Number 4   |                    |               | Integer        | 30       | 0              | 0                                                  | No                                      |             |                               |
| 18                  |              | Number 5   |                    |               | Integer        | 30       | 0              | 0                                                  | No                                      |             |                               |
| 18                  | $\checkmark$ | Date 1     | Start date serv. o | ontract       | Date           | 30       | 0              | 0                                                  | No                                      |             | $\checkmark$                  |
| 18                  |              | Date 2     |                    |               | Date           | 30       | 0              | 0                                                  | No                                      |             |                               |
| 18                  |              | Date 3     |                    |               | Date           | 30       | 0              | 0                                                  | No                                      |             |                               |
| 18                  |              | Date 4     |                    |               | Date           | 30       | 0              | 0                                                  | No                                      |             |                               |
| 18                  |              | Date 5     |                    |               | Date           | 30       | 0              | 0                                                  | No                                      |             |                               |
| 18                  | $\checkmark$ | Text 1     | Service            |               | Text           | 80       | 0              | 0                                                  | No                                      |             | $\checkmark$                  |
| 18                  |              | Text 2     |                    |               | Text           | 30       | 0              | 0                                                  | No                                      |             |                               |
| 18                  |              | Text 3     |                    |               | Text           | 30       | 0              | 0                                                  | No                                      |             |                               |

### www.eos-solutions.it

|         | FOS                                                                                                    |
|---------|----------------------------------------------------------------------------------------------------|
|         | SOLUTIONS<br>Annual Contain                                                                                                    |
| FIELD   | DESCRIPTION                                                                                                    |
| Active  | Enable the setup line for the single field. The active fields are displayed in bold.<br>To enable the line:<br><i>Process-&gt; Activate</i> or <i>Actions-&gt; Activation-&gt; Activate</i> .<br>You can select multiple lines and activate them all together.<br>N.B. To enable a Code field it is necessary to specify a Custom list: |
|         | A Custom list is required!     Select a custom list for custom field "Code 6" !                                                                                                    |
|         | ОК                                                                                                    |
| Name    | Name indicating the field TYPE (Code, Number, Date, Text, etc.). It is not editable. It will never appear on the page unless no label has been indicated for the active field.                                                                                                    |
| Caption | Label that defines the name of the field that will appear on the page.                                                                                                    |
| Туре    | Type of field. The options are:                                                                                                    |
|         | Text                                                                                                    |
|         | Integer                                                                                                    |
|         | Decimal                                                                                                    |
|         | Date                                                                                                    |
|         | True/False                                                                                                    |
|         | Custom List                                                                                                    |
|         | Table Relation                                                                                                    |
|         | <ul> <li>The code field type can be:</li> <li>Custom list</li> <li>Table relation</li> </ul>                                                                                                    |
| Lenght  | Length referred to Text fields (in other lines a default length of 30 is set)                                                                                                    |

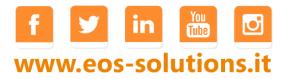

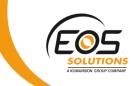

| Table<br>relation                       | If the "TABLE RELATION which the field should b                                        |                                          |                                             | n, indicate the number of the Table                                                                                       | to  |
|-----------------------------------------|----------------------------------------------------------------------------------------|------------------------------------------|---------------------------------------------|----------------------------------------------------------------------------------------------------|-----|
|                                         | ♀ Search                                                                               |                                          |                                             |                                                                                                    |     |
|                                         | SELECT                                                                                 |                                          |                                             |                                                                                                    | 2   |
|                                         | OBJECT                                                                                 | ID                                       | ОВЈЕСТТУРЕ 🝸                                | OBJECTNAME                                                                                                    |     |
|                                         |                                                                                        | 3                                        | Table                                       | Payment Terms                                                                                                    |     |
|                                         |                                                                                        | 4                                        | Table                                       | Currency                                                                                                    |     |
|                                         |                                                                                        | 5                                        | Table                                       | Finance Charge Terms                                                                                                    |     |
|                                         |                                                                                        | 6                                        | Table                                       | Customer Price Group                                                                                                    |     |
|                                         |                                                                                        | 8                                        | Table<br>Table                              | Standard Text                                                                                                    |     |
|                                         |                                                                                        | 9                                        | Table                                       | Language<br>Country/Region                                                                                                |     |
|                                         |                                                                                        | 10                                       | Table                                       | Shipment Method                                                                                                    |     |
|                                         |                                                                                        | 11                                       | Table                                       | Country/Region Translation                                                                                                |     |
|                                         | L                                                                                      | 13                                       | Table                                       | Salesperson/Purchaser                                                                                                    |     |
|                                         |                                                                                        | 14                                       | Table                                       | Location                                                                                                    |     |
|                                         |                                                                                        | 15                                       | Table                                       | G/L Account                                                                                                    |     |
|                                         |                                                                                        | 17                                       | Table                                       | G/L Entry                                                                                                    |     |
|                                         |                                                                                        | 18                                       | Table                                       | Customer                                                                                                    |     |
|                                         |                                                                                        | 19                                       | Table                                       | Cust. Invoice Disc.                                                                                                    |     |
|                                         |                                                                                        | 21                                       | Table                                       | Cust. Ledger Entry                                                                                                    |     |
|                                         |                                                                                        | 23                                       | Table                                       | Vendor                                                                                                    |     |
|                                         |                                                                                        | 24                                       | Table                                       | Vendor Invoice Disc.                                                                                                    |     |
|                                         |                                                                                        | 25                                       | Table                                       | Vendor Ledger Entry                                                                                                    |     |
| Field<br>relation                       | The relationship with the VISIBLE FIELDS LIST                                          | NAME                                     | field must be c                             | defined for each table relationship:<br>CAPTION<br>Country/Region Code                                                    |     |
|                                         | 2                                                                                      |                                          | ge Code                                     | Language Code                                                                                                    |     |
|                                         | 2                                                                                      | Langua                                   | Je code                                     | Language code                                                                                                    |     |
| Table<br>Relation -<br>Visible<br>Field | to enable the relationsh<br>The options are:<br>• Yes: automatical<br>Relation-Visible | ip.<br>ly compi<br>Fields ar<br>y compil | led by the syst<br>e set<br>ed by the syste | <i>Fields</i> choose which individual field<br>em if the relations from Field->Tab<br>em if the relations from Field->Tab | ble |

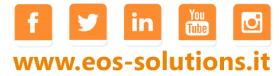

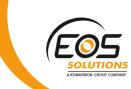

| Custom list                          |        | CUSTON    | -        | ype ha       | s been cho   | sen, in | dicate the list to v | which the field |
|--------------------------------------|--------|-----------|----------|--------------|--------------|---------|----------------------|-----------------|
| Transfer<br>field to to<br>documents | the Sa | les/Purch | nase Hea | ider th      | e copied fie | elds wi | ll appear in light   |                 |
|                                      | 26     | etup      | Cus      | ton          | n Fieic      | 1S -    | SALES H              | EADER           |
|                                      | Q      | Search    | 🐯 Edit   | List         | Process      | Field   | Show Attached        | 💶 Open in Excel |
|                                      |        | TABLE NO  |          | ACTI         | NAME         |         | CAPTION              | ТҮРЕ            |
|                                      |        |           | 36       |              | Code 10      |         |                      | Custom List     |
|                                      |        |           | 36       | $\checkmark$ | Number 1     | >       | Sub Nr.              | Integer         |
|                                      |        |           | 36       |              | Number 2     |         |                      | Integer         |
|                                      |        |           | 36       |              | Number 3     |         |                      | Integer         |
|                                      |        |           | 36       |              | Number 4     |         |                      | Integer         |
|                                      |        |           | 36       |              | Number 5     |         |                      | Integer         |
|                                      |        |           | 36       | $\checkmark$ | Date 1       | >       | Serv. start date     | Date            |
|                                      |        |           | 36       |              | Date 2       |         |                      | Date            |
|                                      |        |           | 36       |              | Date 3       |         |                      | Date            |
|                                      |        |           | 36       |              | Date 4       |         |                      | Date            |
|                                      |        |           | 36       |              | Date 5       |         |                      | Date            |
|                                      |        |           | 36       | $\checkmark$ | Text 1       | >       | Service              | Text            |
|                                      |        |           | 36       |              | Text 2       |         |                      | Text            |
|                                      |        |           | 36       |              | Text 3       |         |                      | Text            |
|                                      |        |           | 36       |              | Text 4       |         |                      | Text            |
|                                      |        |           | 36       |              | Text 5       |         |                      | Text            |
|                                      |        |           | 36       |              | True/False 1 |         | Verified             | True/False      |
|                                      |        |           | 36       |              | True/False 2 | 2       |                      | True/False      |
|                                      |        |           | 36       |              | True/False 3 | 5       |                      | True/False      |

From Field-> Fields Translation you can define the translations..

#### List Setup

In *Custom Fields - Custom lists* you can define the lists that can be used in the Code fields and than assign values.

For each new list it is necessary to set a code and a description. Then go to *Navigate-> List-> Values*:

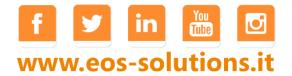

| Custom Fields -        | - Custom Li          | sts          |                      |             |               |              |                 |
|------------------------|----------------------|--------------|----------------------|-------------|---------------|--------------|-----------------|
| 🔎 Search 🛛 + New 🐺 Edi | it List 🗙 Delete 🛛 L | ist Sho      | ow Attached 🛛 🚺 Open | in Excel    | lavigate Less | options      |                 |
| ist ∨                  |                      | $\leftarrow$ |                      |             |               |              |                 |
| Values                 | Cust                 |              | Custom Lis           | t Valuos    | - 60          |              |                 |
| LC01<br>GC             | Cust                 |              |                      | t values    | UC            |              |                 |
|                        |                      |              |                      | 🐯 Edit List | 🗙 Delete 🛛 S  | how Attached | 🕼 Open in Excel |
|                        |                      |              | CODE                 |             |               | DES          | CRIPTION        |
|                        | -                    |              | VER17                |             | ×             | VERS         | ION_2017        |
|                        |                      |              | VER18                |             |               |              | ION_2018        |
|                        |                      |              | VER19                |             |               | VERS         | ION_2019        |
|                        |                      |              |                      |             |               |              |                 |

### **Custom Fields Tab**

Once configured and activated, the fields are shown in the Custom fields Tab of the selected pages. Example:

| CUSTOMER CARD            |                        | Ø             | + 🛍                                              |           |
|--------------------------|------------------------|---------------|--------------------------------------------------|-----------|
| 10000 · Cannon           | Group SpA              |               |                                                  |           |
| Process New Document Req | uest Approval Customer | Show Attached | Actions Navigate Report Less options             | 0         |
| General                  |                        |               |                                                  | Show more |
| Name                     | Cannon Group SpA       |               | Costs (LCY)                                      | 21.384,66 |
| Balance (LCY)            |                        | 270.719,31    | Tax Representative Type                          | ~         |
| Balance Due (LCY)        |                        | 0,00          | Tax Representative No.                           | $\sim$    |
| Credit Limit (LCY)       |                        | 0,00          | Fixed Establishment For Type                     | ~         |
| Exposure (LCY)           |                        | 0,00          | Fixed Establishment For No.                      | $\sim$    |
| Blocked · · · · · ·      |                        | ~             | Creation                                         |           |
| Send Invoices by E-Mail  |                        |               | Last Modification 04/03/19 10:23: EOS\RPERBELLIN | I         |
| Total Sales              |                        | 55.799,19     |                                                  |           |
| Custom Fields            |                        |               |                                                  |           |
| Gen Con                  | /ER19                  |               | Service Accepted                                 |           |
| Sub Nr.                  |                        | 6             | Verified · · · · · · · · · · · · · · · · · · ·   |           |
| Serv. start date         | 5/03/2019              |               |                                                  |           |

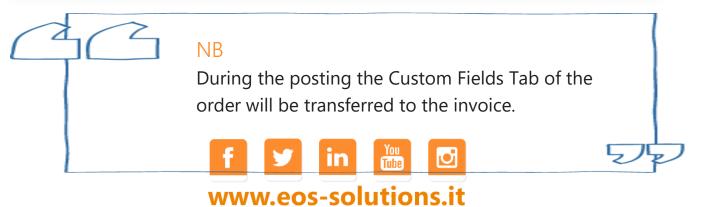